## **COME UTILIZZARE GOOGLE MEET SENZA AVERE ACCOUNT GMAIL O ISTITUZIONALE (operazione da effettuare solo la prima volta)**

• Recarsi all'indirizzo **[meet.google.com](https://meet.google.com/)** e fare clic su "Registrati gratuitamente".

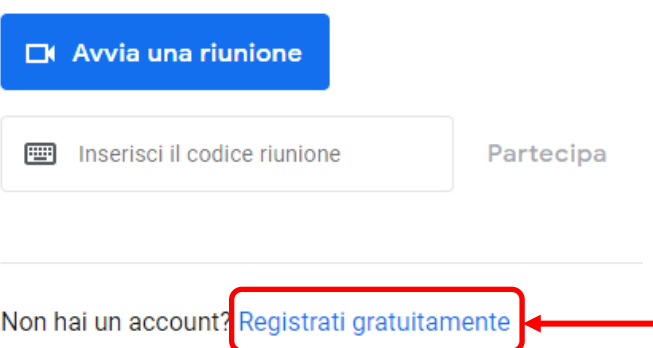

• È possibile selezionare **"Crea un account"** specificando se è per uso personale ("Per me") oppure professionale ("Per la mia attività").

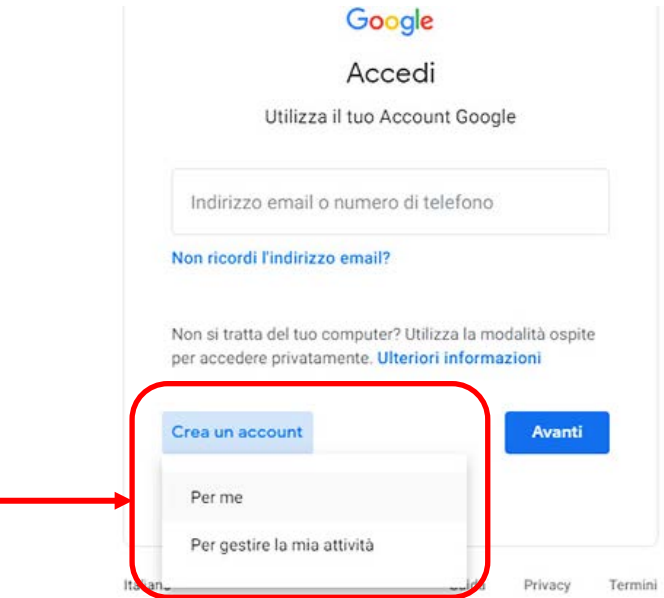

• Nella schermata successiva digitare **nome**, **cognome**, il proprio **indirizzo email (non Google)** e una **password** a scelta, poi fare clic su "Avanti".

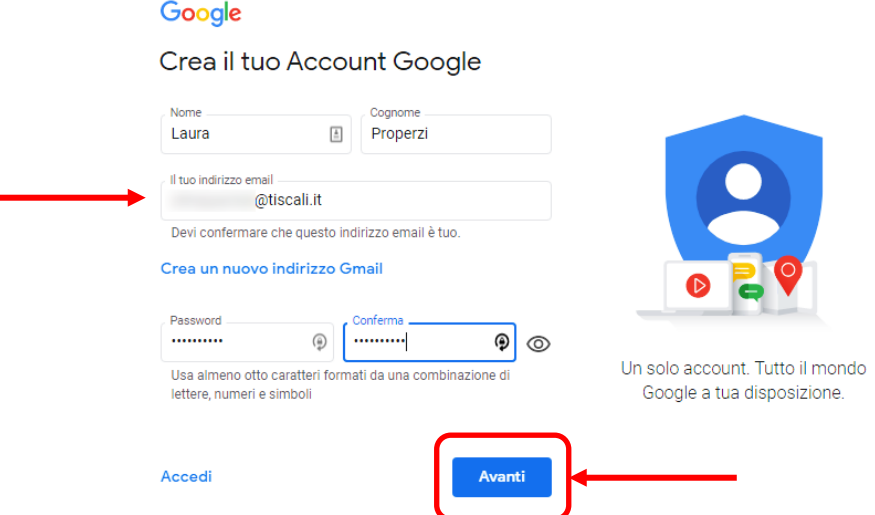

• Nella casella di posta personale indicata nel passaggio precedente arriverà un **codice di verifica** da inserire qui; poi fare clic su "**Verifica**".

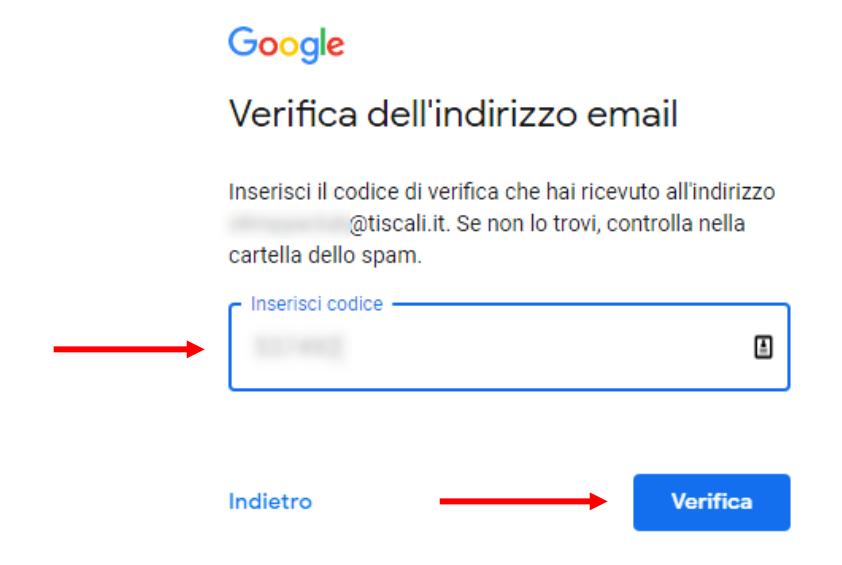

• Nella schermata di benvenuto inserire la **data di nascita**, il **sesso**, poi fare clic su "**Avanti**".

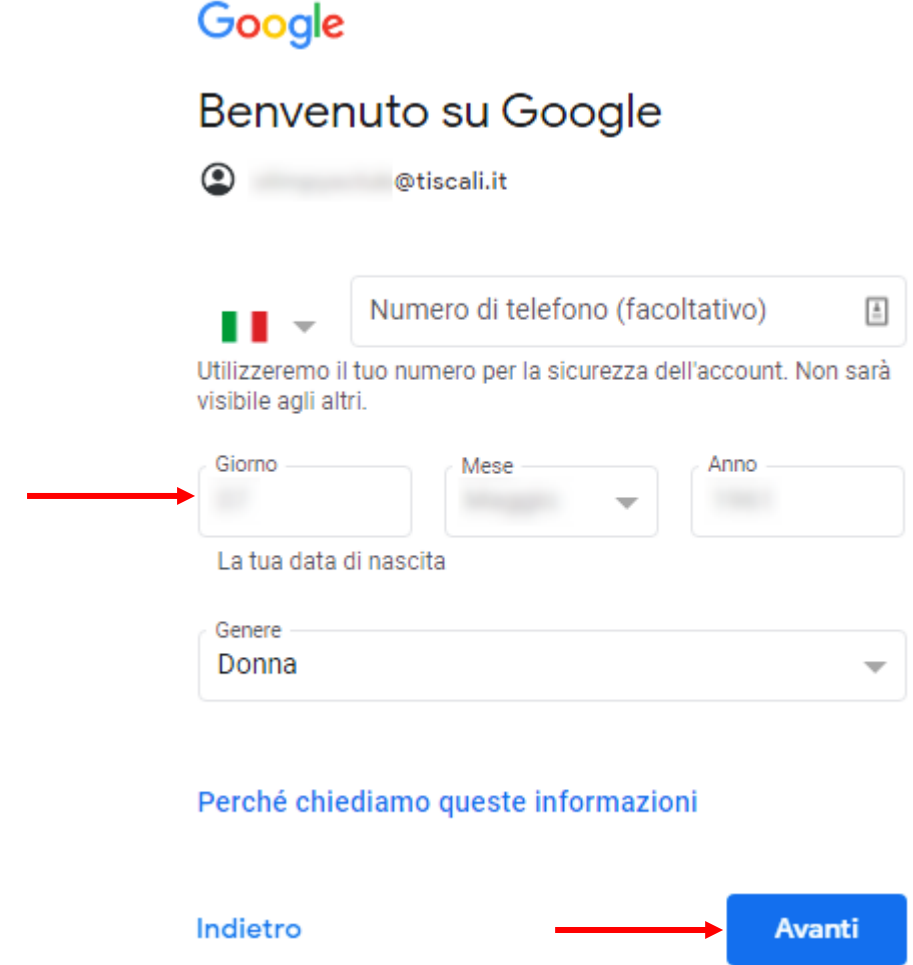

• Accettare i termini di servizio e fare clic su "**Crea account**".

Da ora in poi sarà sufficiente digitare l'indirizzo **[meet.google.com](https://meet.google.com/)** per accedere direttamente alle videochiamate su Google Meet anche usando un account non Google.

> *Laura Properzi Animatore Digitale ISC Nardi*